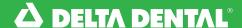

## **Dashboard Overview**Online Employer Account

## Navigating the Dashboard

Our new layout provides easier navigation throughout your new online Employer Account. Right from the navigation bar, you are able view benefits, employees, bills, and more!

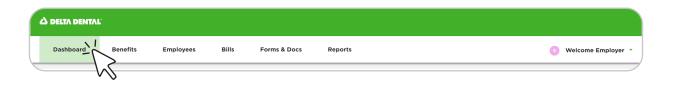

## Dashboard - Home Screen:

- Quickly access tips and resources on how to navigate your employer account.
- Easily enroll a new employee under Enroll New Employee right from the Dashboard.
- You have access to stepby-step instructions on how to enroll a new employee.

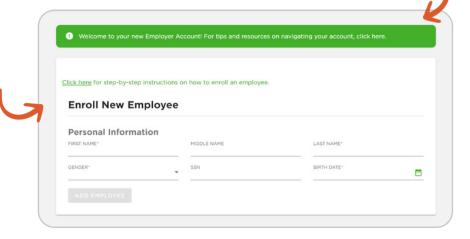

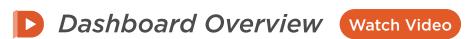

Watch this video to learn how to navigate the new online Employer Account Dashboard.